#### ·**Anweisungsdiagramm**

#### ·**Grundlegende Kamera-Bedienung**

#### ·**Verbindung zum Computer**

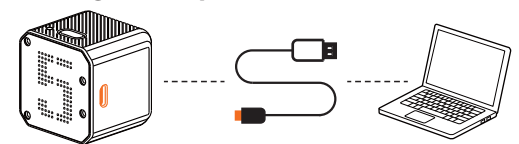

Nachdem Sie die Kamera eingeschaltet haben, schließen Sie sie über ein USB-Kabel an den Computer an, dann wird sie als Wechseldatenträger erkannt.

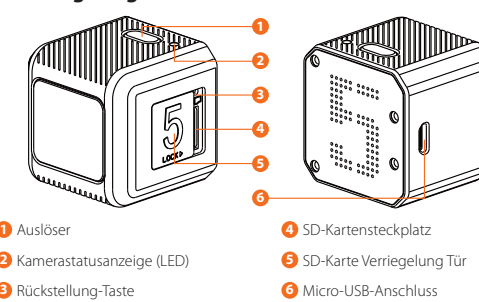

**HINWEIS:** Wenn die Kamera nach dem Anschließen vom Computer nicht erkannt wird, stellen Sie sicher,<br>dass eine microSD-Karte richtig eingesetzt ist. Wenn die Informationen auf der microSD-Karte nicht normal<br>gelesen werden ,<br>im Computer

# ·**Firmware Updaten**

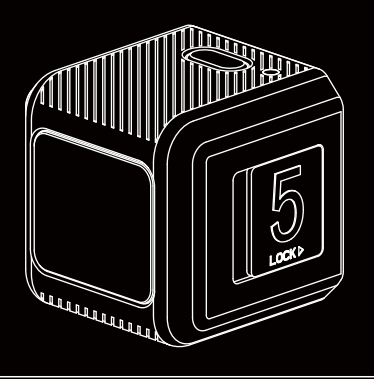

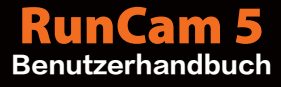

#### ·**Micro SD Karte**

Legen Sie die microSD-Karte gemäß dem Bild neben dem Kartensteckplatz ein.<br>**Bitte verwenden Sie Speicherkarten mit Markennamen (separat erhältlich),** 

- 
- die diese Anforderungen erfüllen:<br>• microSD, microSDHC oder microSDXC<br>• U3 empfohlen (2.7K50 / 1080P120<br>• efordert U3 oder höher; andere Auflösungen<br>• efordern U1 oder höher)<br>• Kapazität bis zu 128 GB
- 

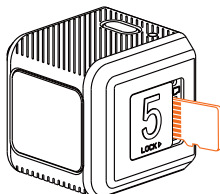

**HINWEIS:** Vorsicht beim Umgang mit Speicherkarten.Vermeiden Sie Flüssigkeiten, Staub und sonstige<br>Partikel. Vor dem Entfernen der SD-Karte bitte die Kamera vom Strom trennen. Überprüfen Sie die<br>Herstellerangaben der SD-Ka

**Ungewöhnliche Erinnerung der SD-Karte:** Nach dem Einschalten blinkt das blaue Licht weiterhin schnell,<br>dann ist die SD-Karte abnormal, voll oder nicht eingelegt.

## ·**Technische Unterstützung**

Bitte besuchen Sie: https://support.runcam.com

### ·**Parameter**

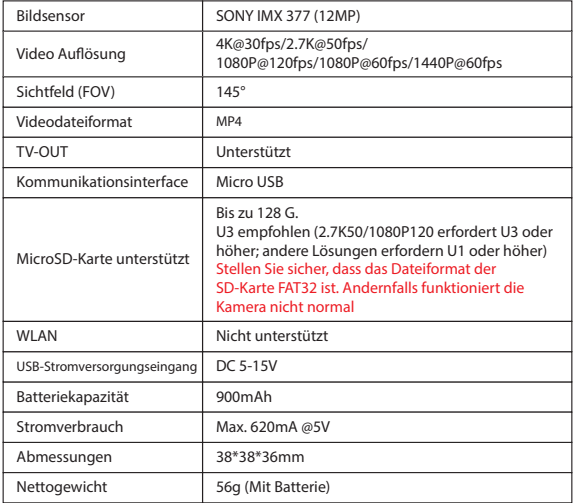

Bitte verwenden Sie die neueste Firmware, um sicherzustellen, dass die Kamera optimal funktioniert. Aktualisierungsmethode: https://runcam.com/download/runcam

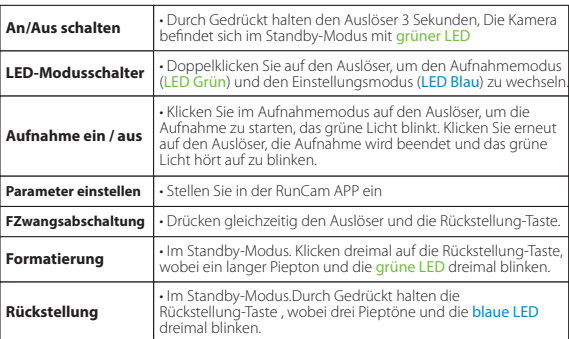

## ·**Videobitrate und Codec**

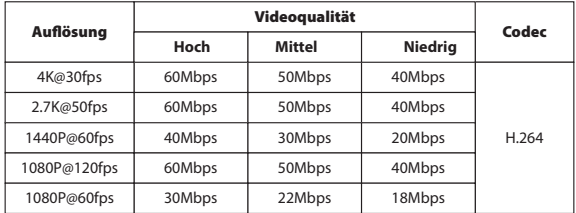

#### **Aufladen**

Micro-USB unterstützt DC 5-15V Stromversorgung. Ein DC 5V 1~2A Ladegerät wird empfohlen.<br>Die Rote LED leuchtet während des Ladevorgangs auf und schaltet sich aus, wenn der<br>Ladevorgang abgeschlossen ist. Eine vollständige A

# **Warnungen bei schwacher Batterie**

Wenn die Batterie unter 25% liegt, blinkt die blaue LED 3 Sekunden lang.